UNIVERSITY OF CAMBRIDGE INTERNATIONAL EXAMINATIONS **www.Xtremepapers.com** 

# Cambridge ICT Starters Next Steps

Scheme of Work

4280 Exploring Spreadsheets Stage 1 Module

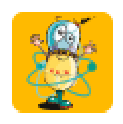

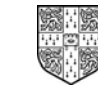

UNIVERSITY of CAMBRIDGE International Examinations

# Introduction

In this module, students are introduced to spreadsheet software. They learn to enter data, text and formulae into cells. They copy data, replicate formulae and understand that spreadsheets carry out calculations automatically. They learn to use spreadsheet software to create graphs or charts. They begin to understand the power of spreadsheets for modelling situations and how data and formulae can be modified to test out predictions or work out what happens when something is changed.

### What is Assessed in This Module?

Students will demonstrate how to:

- enter labels and numbers into a spreadsheet
- enter simple formulae, including SUM
- copy formulae
- use the 'show formula' option
- check for accuracy in their spreadsheets
- create a graph
- modify data
- use a spreadsheet to answer a modelled scenario ('what if')

### To Start This Module You Will Need

- any spreadsheet software can be used to deliver this module including MS Excel or the spreadsheet from AppleWorks
- prepared example spreadsheets
- prepared data for entering into spreadsheets
- formula crib sheet showing the format for simple formulas

## Underpinning Knowledge

Before commencing this module it is recommended that students have

- basic mathematical knowledge of formulae
- the ability to copy and paste
- the ability to use the keyboard to enter text and data accurately
- the ability to retrieve stored work

## General Principles and Procedures

The following are further suggestions and considerations:

- some students may need some support when using simple formulas in the spreadsheet and in understanding the order of operations or use of brackets or selections
- problems which require students to go through several stages of working should be delivered in stages
- as a matter of good practice students should be encouraged to use titles/labels to describe the data in the rows and columns of their spreadsheet
- students will benefit from practising on spreadsheets which have a meaningful context
- it is advisable to explain fully what information a spreadsheet displays, as this is not always obvious to a student
- encouraging students to discuss with each other what a particular formula is doing will help them to understand the spreadsheet they are creating
- students may also benefit from the teacher taking time to show and discuss how formulae change when they are copied to a new location
- students can be shown the 'show formulae option' to assist in checking formulae
- this module can be linked with subjects like Mathematics where, for example, spreadsheets can be used for solving formulae by trial and error
- encouraging students to adopt good routines for checking data entry and formulas will help improve the accuracy of their work e.g. enter data, check each row and tick if correct. Use a calculator to verify whether a formula has been entered correctly
- using correct terminology when discussing spreadsheets will reinforce learning and improve students' familiarity with the software
- when dealing with money, it may be necessary to change the default options in the spreadsheet software to match the currency that students are used to. Also, when dealing with decimals (full stop or comma? and the number of decimal places?) the spreadsheet will need to reflect what the student is used to. The students are not required to be able to change this for themselves. Saving a working template with all the required settings should help to address this problem

# Scheme of Work

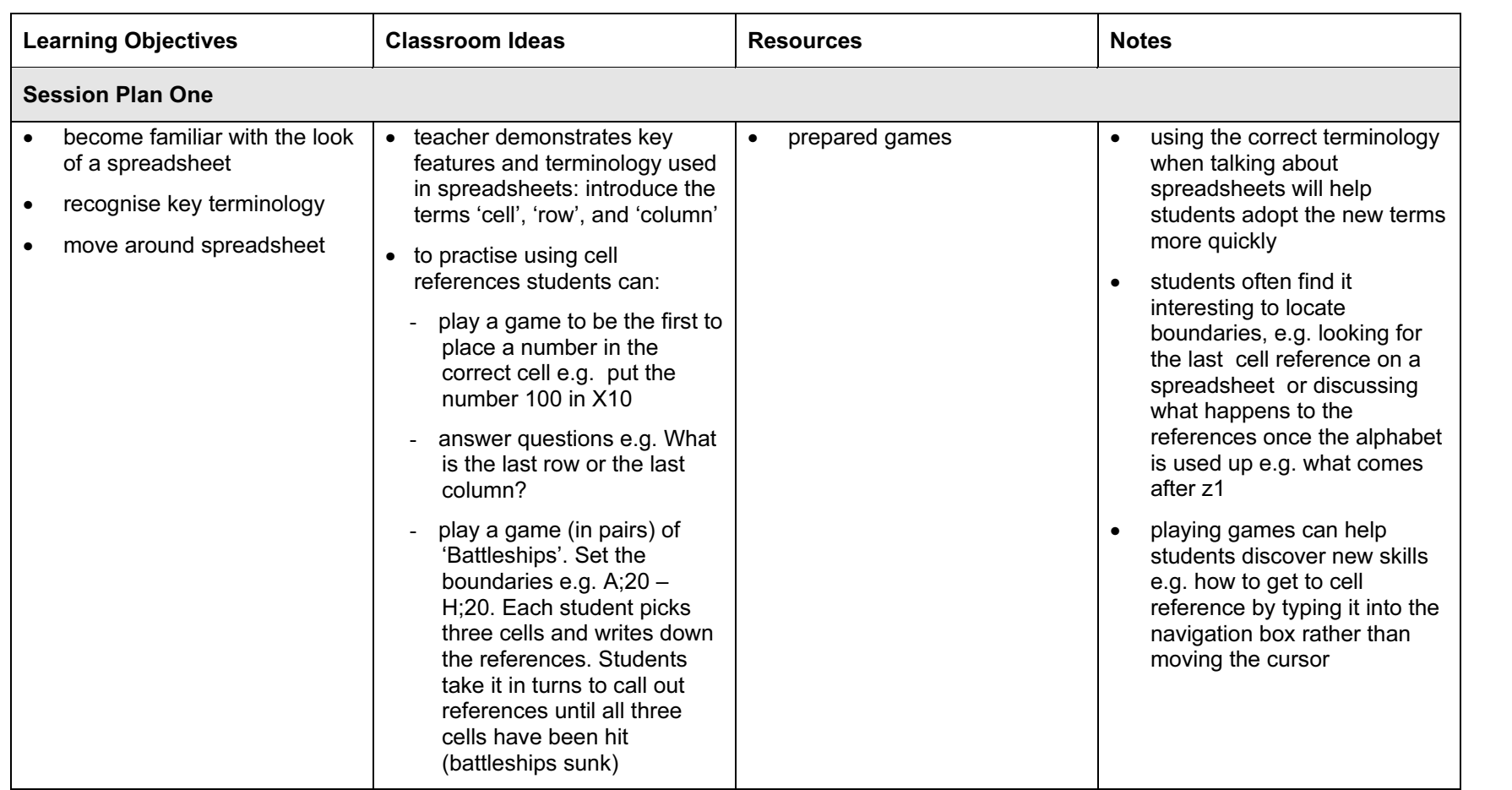

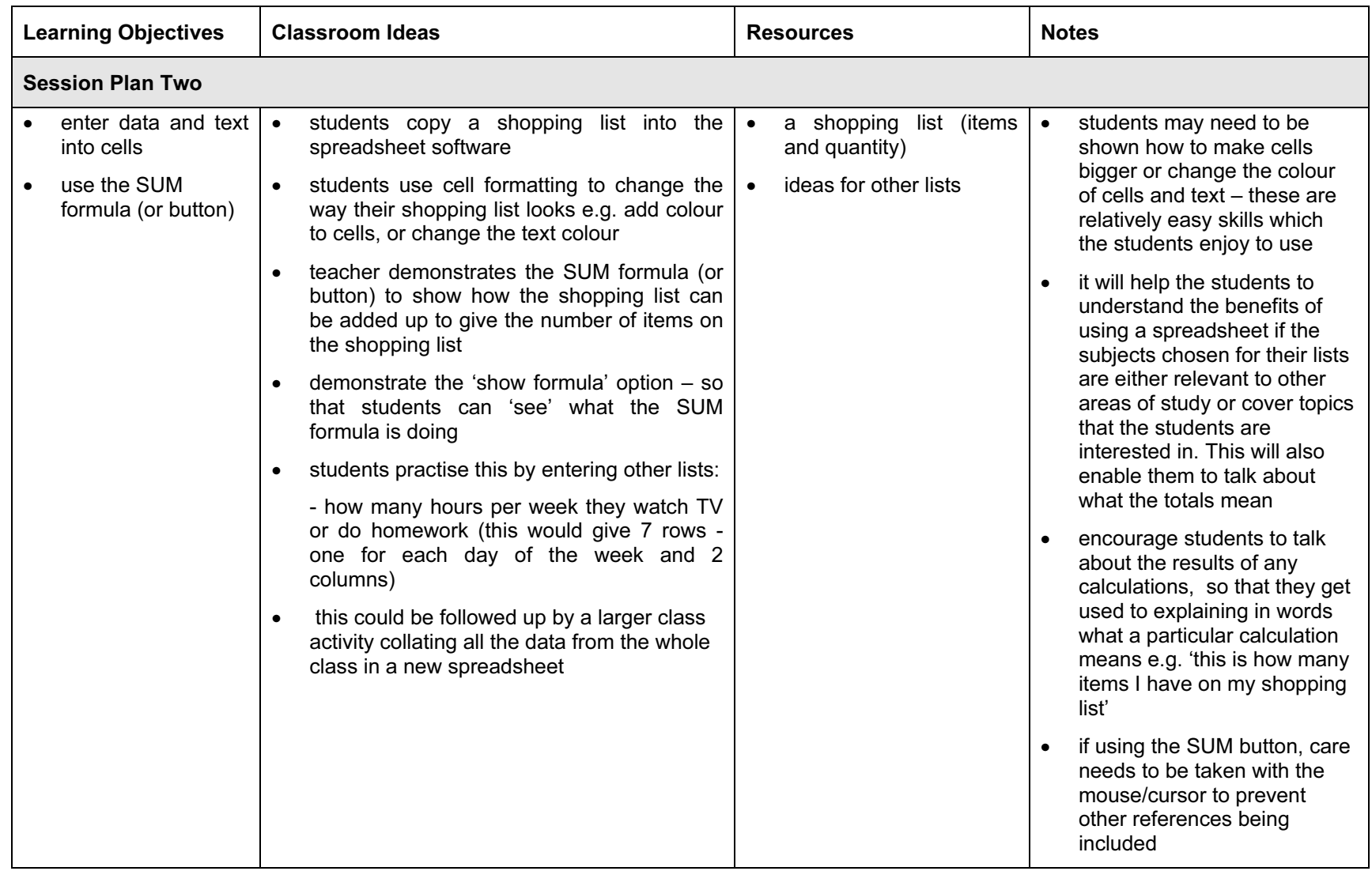

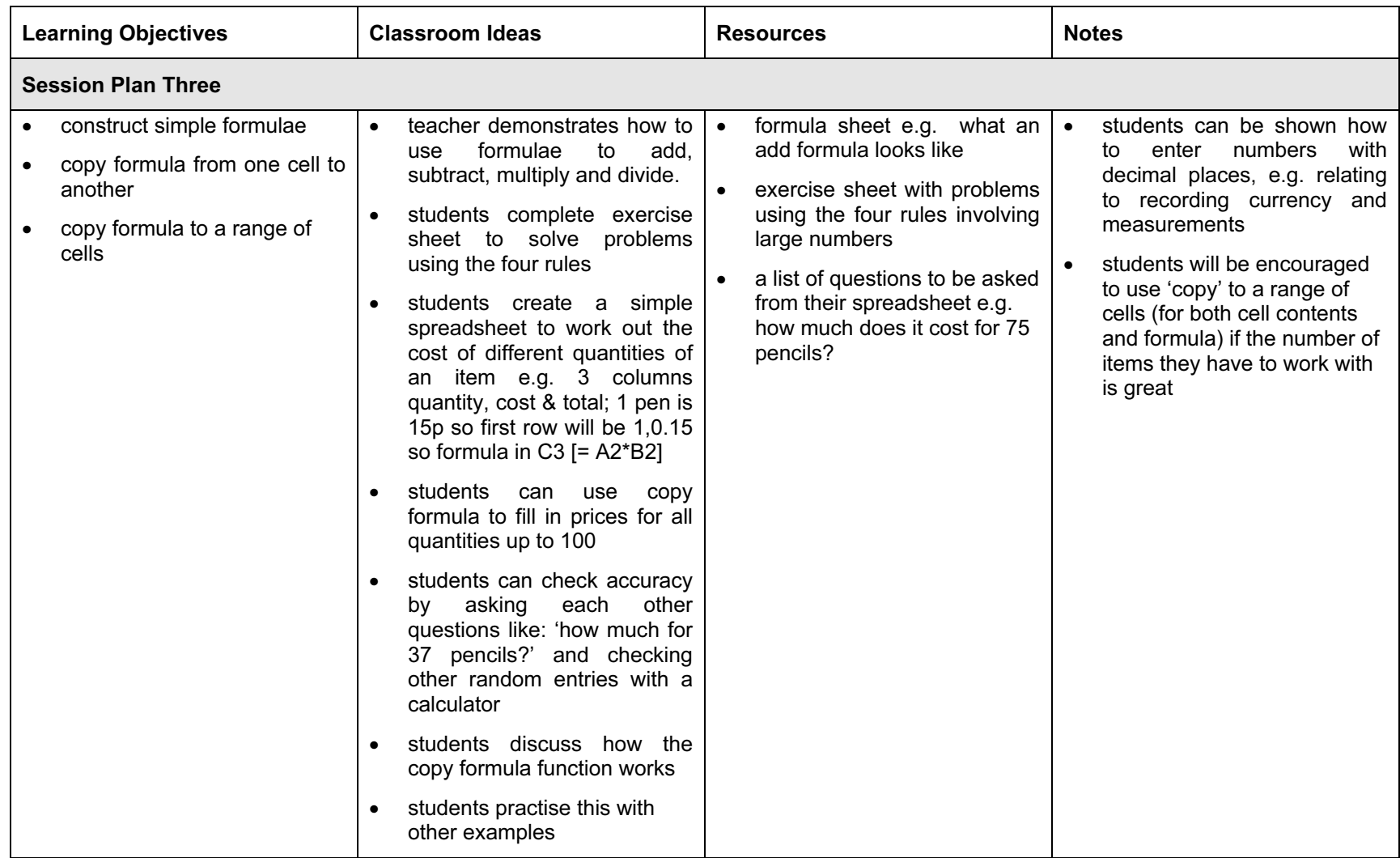

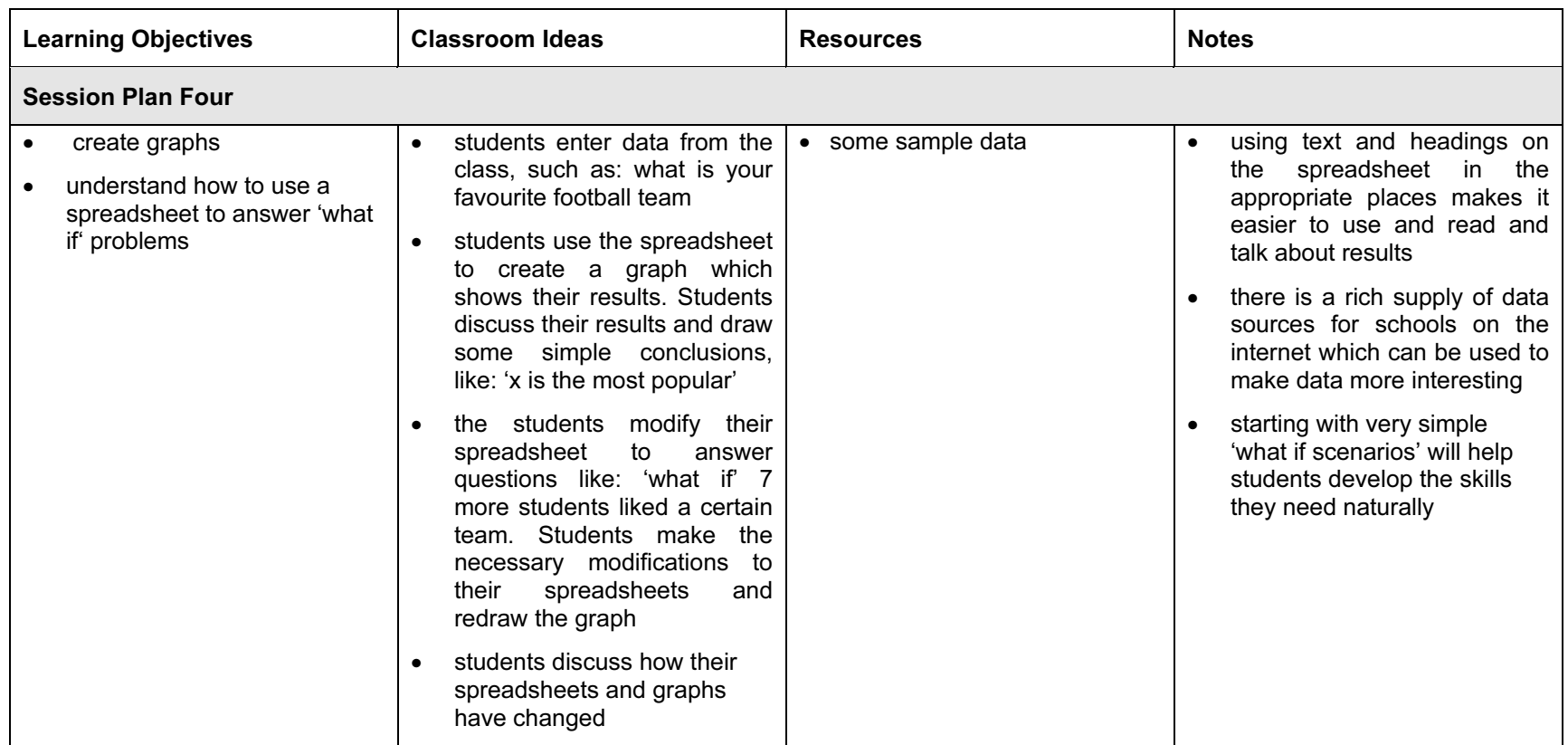

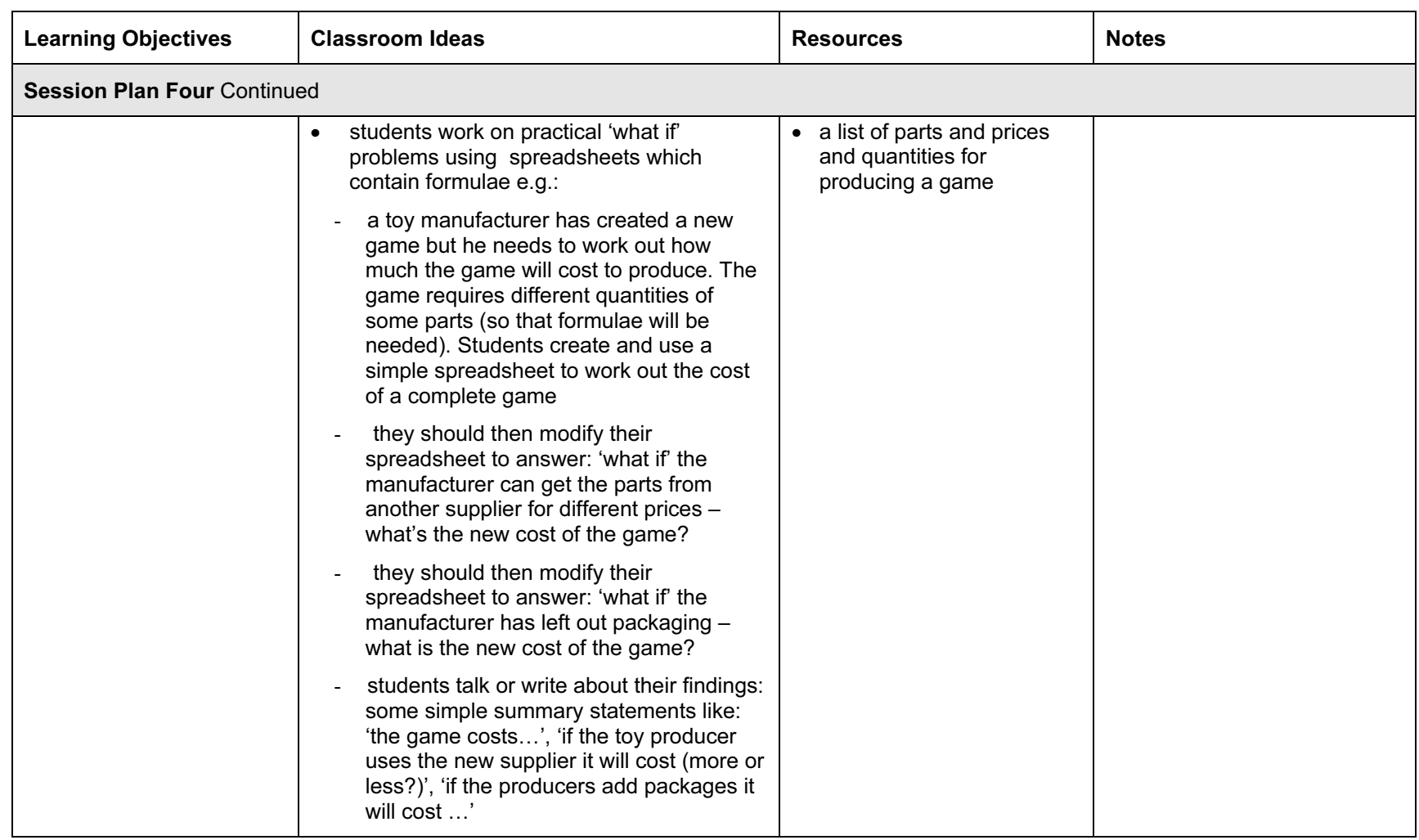

# Assessment Activity

### To show how the Assessment Idea fully incorporates the Learning Objectives tested, the Assessment Idea is cross-referenced with the Learning Objective table below.

### Assessment Idea

For assessment of this module students can be provided with a partially completed spreadsheet for a real-life situation, such as the items and costs of food and drinks for a class party. Students can enter the remaining labels, data (1) and formulae to complete the spreadsheet. (2) They can produce a graph which shows some information from the spreadsheet e.g. a pie chart to show how the final cost is made up. (3) Merit students can be asked to modify an aspect of their spreadsheet (4) to answer a 'what if' question e.g. what if 5 more students came along? (5)

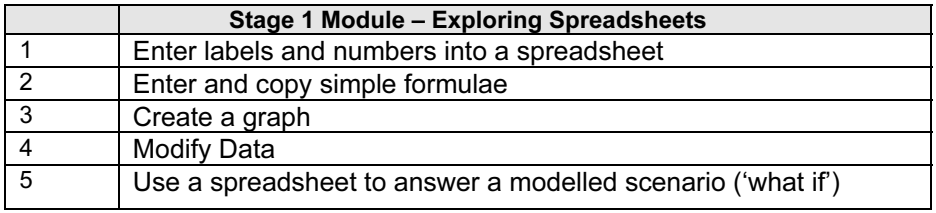

Teachers should retain the following evidence for moderation:

- copy of original task
- students printed spreadsheet with formulas showing (or saved spreadsheet file)
- students modified spreadsheet and students answers to modelling scenario

# Resource List

### Books

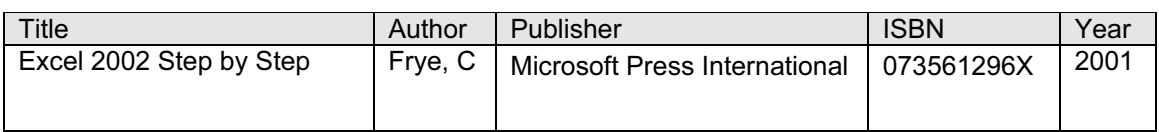

# Websites

Microsoft Excel Product Resources Page : <http://www.microsoft.com/education/default.asp?ID=Excel>

#### Office Tips for Teachers

<http://www.microsoft.com/education/default.asp?ID=ClassTips>

Spreadsheets and Maths (subscription site) <http://www.mathsonline.co.uk/nonmembers/resource/spread/>

## Becta - Modelling resources

<http://curriculum.becta.org.uk/docserver.php?docid=354>

#### Interactive Spreadsheets

<http://www.mathsnet.net/embedded/index.html>

Spreadsheet resources

<http://www.wgfl.westminster.gov.uk/wgfldir/show/allsouls/ssheets/ssheet.html>

### Spreadsheet - A Variety of Activities!

<http://www.fi.edu/fellows/fellow4/may99/spreadsheet.html>

#### Computing Modelling - example spreadsheets <http://www.devon.gov.uk/dcs/ict/models/index.html>

## CD ROM's and Software

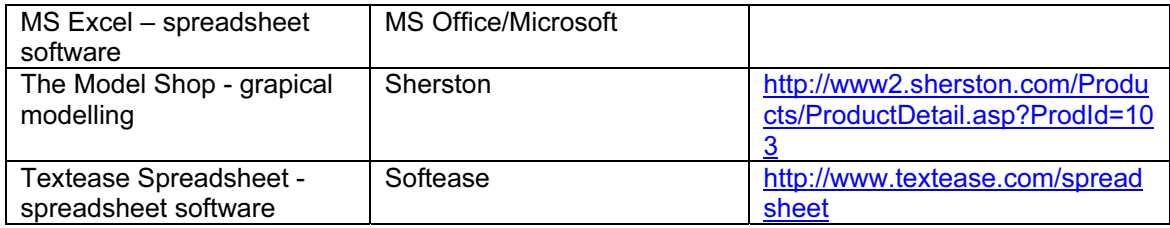